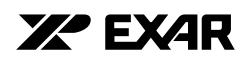

## **XR16L788 Evaluation Board User's Manual Rev 7.01**

### **Introduction**

Exar is proud to announce our new ISA 8 Port UART. The XR16L788 is fully feature and 16550 compatible. For a list of features, refer to the data sheet at www.exar.com.

This user's manual will help you to install the Windows NT 4.0 Driver and Application Program. Transmit and receive capability on all eight ports in full duplex and two channels in RS-422/485 in half duplex (option 1). The application program allows you to select operating parameters, FIFO trigger levels, hardware or software flow control, and selection of test data patterns.

### **Description**

On the XR16L788 evaluation board, we allow selectable jumpers for addressing from 400 to B00H and IRQ3-7 and IRQ10-14. We have added a +3.3v regulator to operate the XR16L788 at +5v or +3.3v. There are eight ports that use the RS-232 ports (1Mbps) and two RS-485 (2.5Mbps) ports. (Option 1)

There is an option to select an external clock or the standard crystal 14.7456Mhz. U4 clock multiplier chip (ST49C101A-XX) is used for factory external clock test. U4 can be clocked at multiple of 2,3,4,5,6,8,10 and 12, depending on the part selected (ST49C101A-XX) parts not installed. On the XR16L788 evaluation board, there are several sets of jumpers. Jumpers and Test Points are described under default setting below.

# **Warning: When installing the XR16L788 board, follow ESD Safety Procedures. Ground yourself to prevent damage to the any electronic component.**

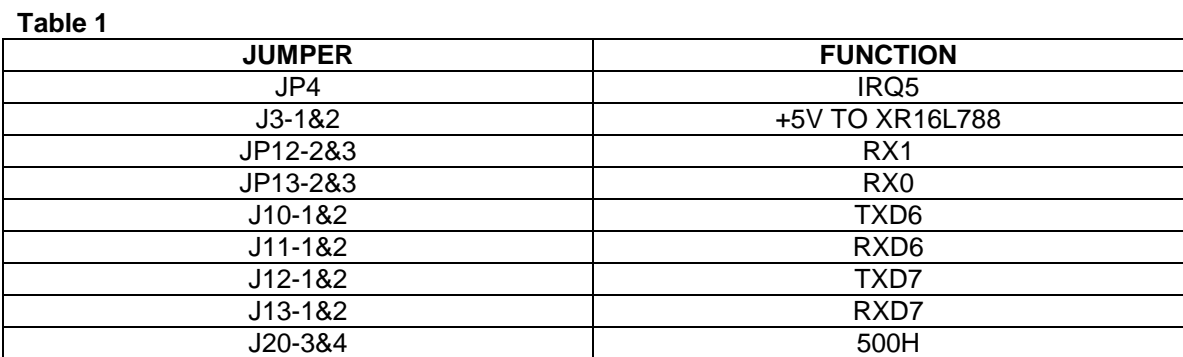

Default setting for the hardware on the XR16L788 on table 1

Jumper Options on table 2 **Table 2**

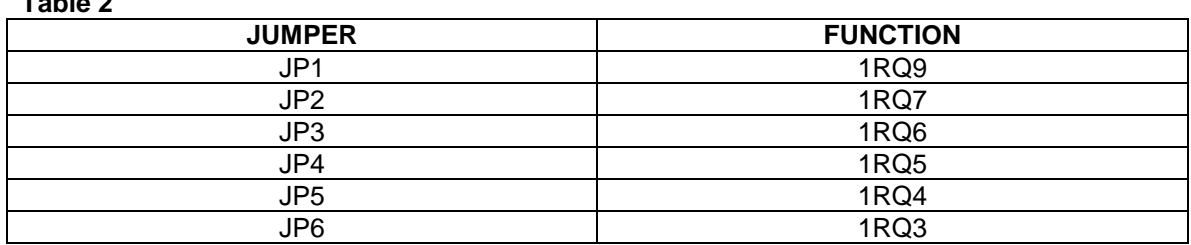

EXAR Corp. 48720 Kato Road, Fremont, CA 94538 Tel: 510-668-7000 www.exar.com<br>sersmanual/rev-7.01/<br>Page 1 of 3 /16L788 usersmanual/rev-7.01/

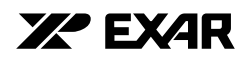

**Table 2**

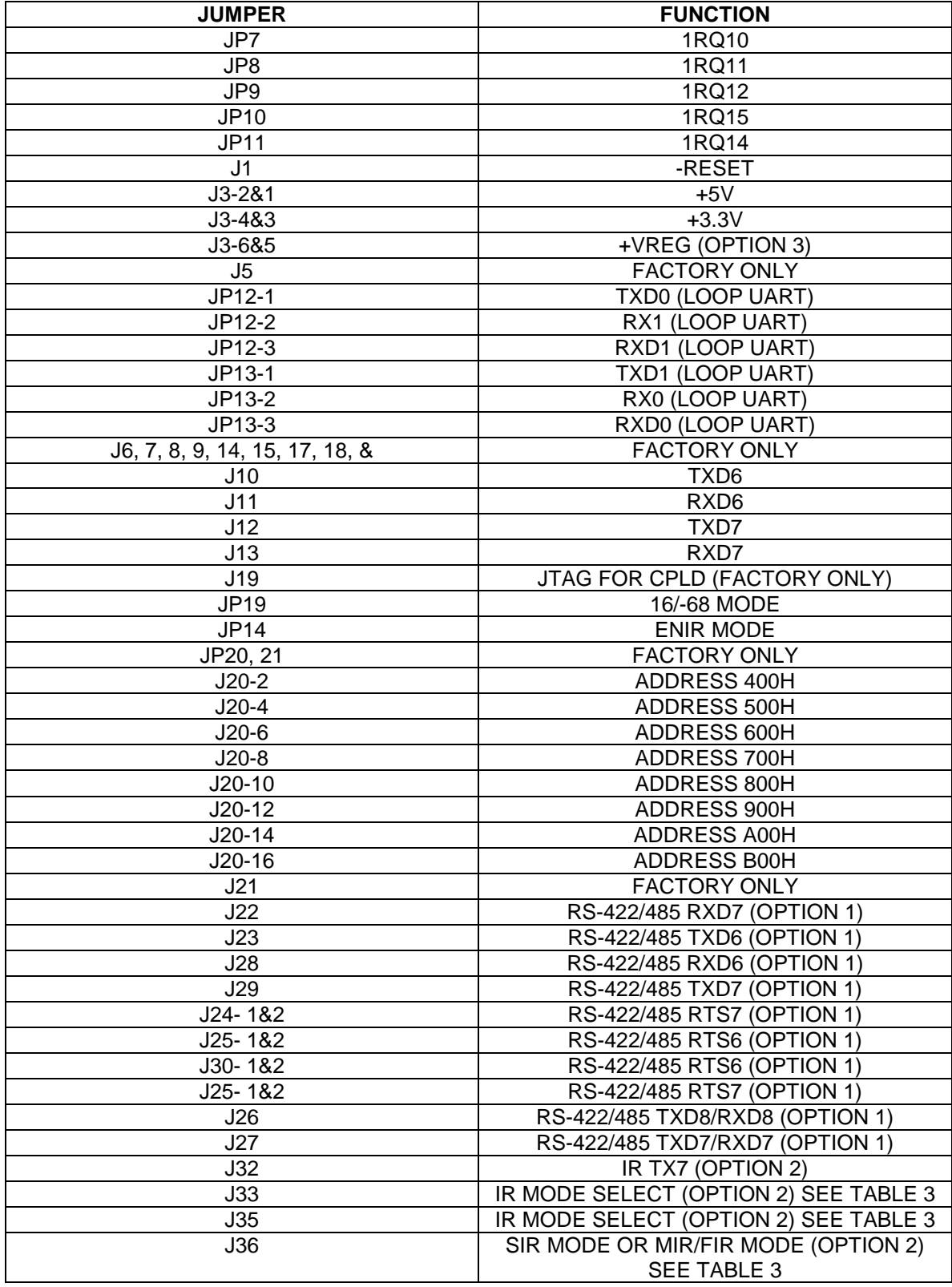

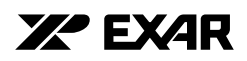

# **TABLE 3**

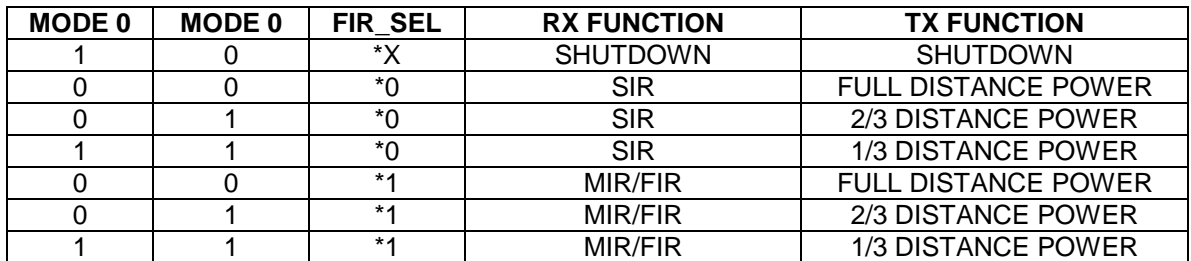

\*Notes: HSDL-2300

SIR from 2.4kb/s to 115.2kb/ MIR/FIR 0.576mb/s to 4.0 mb/s

## **Installation of NT4.0 Driver, Application and GUI Program**

• Turn your computer off and insert the XR16L788 board into an ISA slot. Plug the 78-pin octopus cable (DB25) onto the XR16L788 board; hold the XR16L788 in place while doing this. On the octopus cable, port number labels each RS-232 connector. Table 4 shows the correspondence between these port number labels and XR16L788 Channels.

### **Table 4**

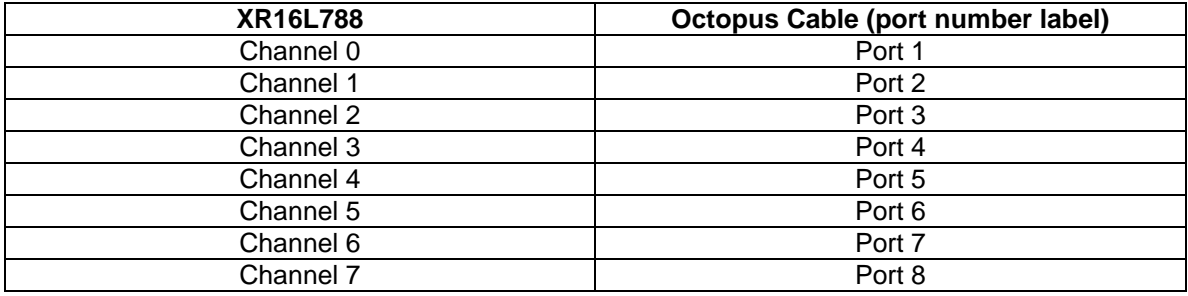